# **PSP SpringBox**

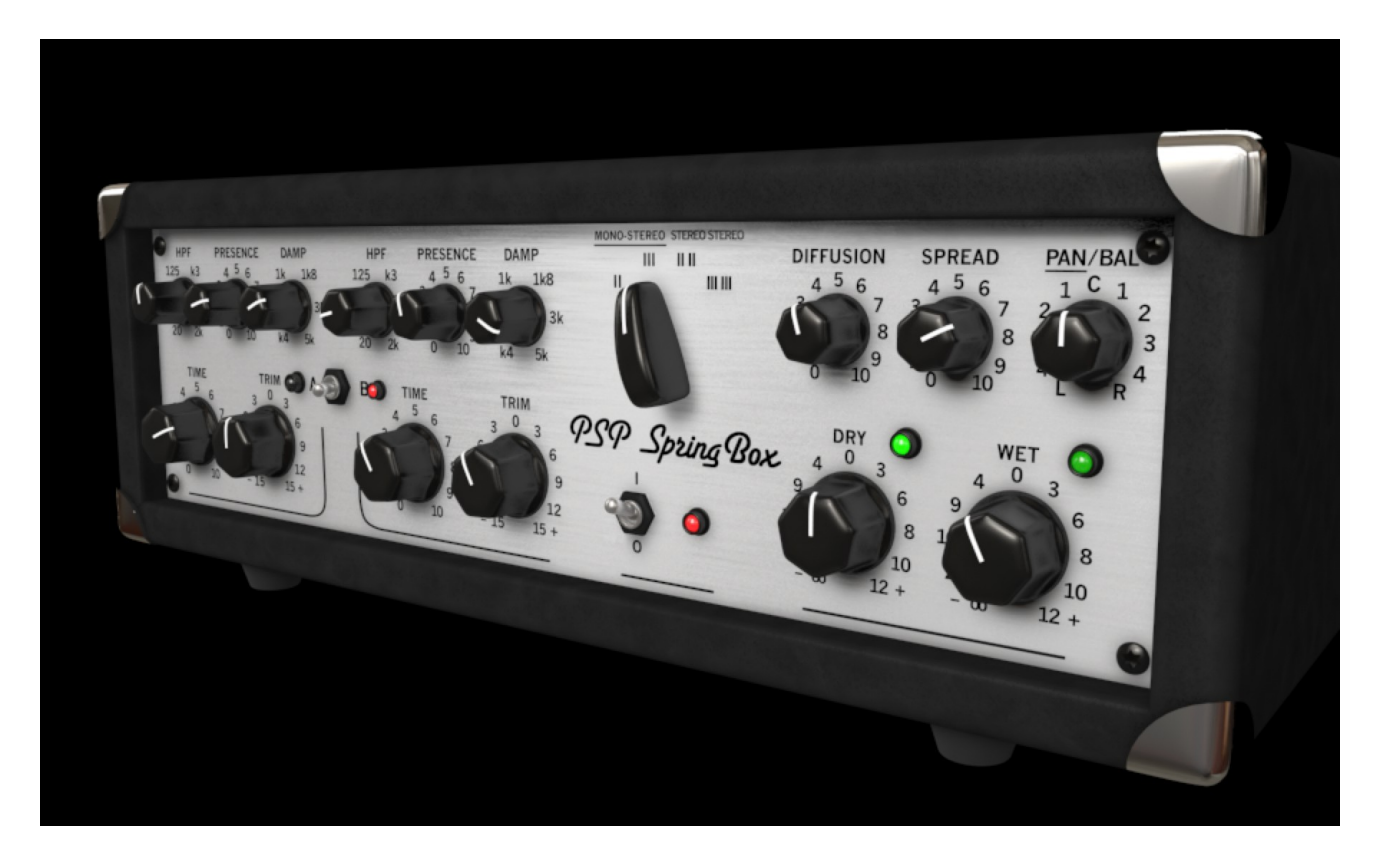

## Operation manual

PSPaudioware.com

### **Table of Contents**

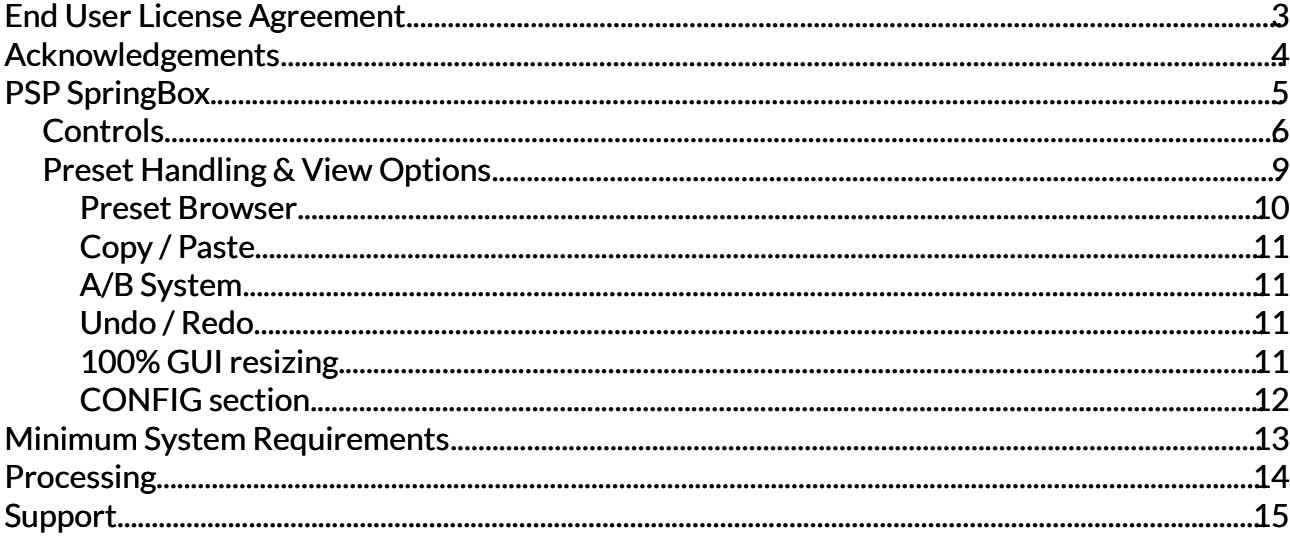

### <span id="page-2-0"></span>**End User License Agreement**

**PREFACE:** This End-User License Agreement ("EULA") is a legal agreement between you and PSPaudioware.com s.c. (PSP) for the PSP product accompanying this EULA, which includes computer software and may include associated media, printed materials, and "online" or electronic documentation ("SOFTWARE"). By installing, copying, or using the SOFTWARE, you agree to be bound by the terms of this EULA. If you do not agree to the terms of this EULA, you may not use the SOFTWARE. The SOFTWARE is protected by copyright laws and international copyright treaties, as well as other intellectual property laws and treaties. The SOFTWARE is licensed, not sold.

**LICENSE:** You can INSTALL and USE the current version of the SOFTWARE, or in its place any prior version, on three computers simultaneously so long as you are the direct user or a studio client of those machines. If more users USE the software you must buy an additional license for each workstation. The DEMO VERSION of the SOFTWARE is NOT LICENSED FOR COMMERCIAL USE.

**RESTRICTIONS:** You may not transfer, modify, rent, lease, loan, resell, distribute, network, electronically transmit or merge the SOFTWARE. You may not reverse engineer, decompile or disassemble the SOFTWARE, or otherwise attempt to discover the SOFTWARE source code. You are not permitted to copy the SOFTWARE or any of the accompanying documentation.

**COPYRIGHTS:** All title and copyrights in and to the SOFTWARE (including but not limited to any images, photographs, animations, video, audio, music, text, and "applets" incorporated into the SOFTWARE ), the accompanying printed materials, and any copies of the SOFTWARE are owned by PSP. The SOFTWARE is protected by copyright laws and international treaty provisions. Unauthorized reproduction or distribution of the SOFTWARE or documentation is subject to civil and criminal penalties.

**DISCLAIMER OF WARRANTY:** The SOFTWARE is provided "AS IS" and without warranty of any kind. The entire risk arising out of the use or performance of the SOFTWARE and documentation remains with user. To the maximum extent permitted by applicable law, PSP further disclaims all warranties, either express or implied, including, but not limited to, implied warranties of merchantability and fitness for a particular purpose, with regard to the SOFTWARE, and any accompanying hardware. To the maximum extent permitted by applicable law, in no event shall PSP be liable for any consequential, incidental, direct, indirect, special, punitive, or other damages whatsoever (including, without limitation, damages for loss of business profits, business interruption, loss of business information, or other pecuniary loss) arising out of this EULA or the use of or inability to use the SOFTWARE, even if PSP has been advised of the possibility of such damages.

**MISCELLANEOUS:** This EULA is governed by Polish law. Should you have any questions concerning this EULA, or if you wish to contact PSP for any reason, please write to:

PSPaudioware.com s.c. Bugaj 12; 05-806 Komorów, Poland.

### <span id="page-3-0"></span>**Acknowledgements**

Algorithms: Mateusz Woźniak Project Development: Piotr Dmuchowski Platform: Adam Taborowski Installer: Piotr Dmuchowski Product Manager: Antoni Ożyński English manual edited by: Orren Merton

Presets designed by

- 
- Steve Levine [https://stevelevine.co.uk](https://stevelevine.co.uk/)
- Sebastian Imbierowicz aka 600Vmusic [DJ 600V facebook site](https://www.facebook.com/DJ600V.FAN.PAGE)

We want to thank our beta testers for helping us with improving the functionality of our products.

Finally we want to thank our current and future users. Thanks a lot for choosing and paying for our products.

By using this software you agree to the terms of any license agreement accompanying it. "PSP", the PSP logo, "PSP SpringBox" and "It's the sound that counts!" are trademarks of PSPaudioware.com s.c.

© 2021 PSPaudioware.com s.c.

### <span id="page-4-0"></span>**PSP SpringBox**

**PSP SpringBox** is an emulation of a hardware spring reverberator. It recreates several features typical of a spring reverb, such as a convincing "boing" on transients and a repeatable resonating musical character with an adjustable presence. A selection of configurations from two to six springs total is provided, as well as the ability to set stereo spread and pan/balance configured to suit various mix set ups - from a typical guitar reverb to a creaive uses as a send reverb in the mix.

Thanks to PSP SpringBox's two channel A and B settings setup and range of presets operation is fast and easy.

Whenever you want to add sustain to your guitar or add the sound of a mechanical reverberation unit to your mix the PSP SpringBox can do the job right!

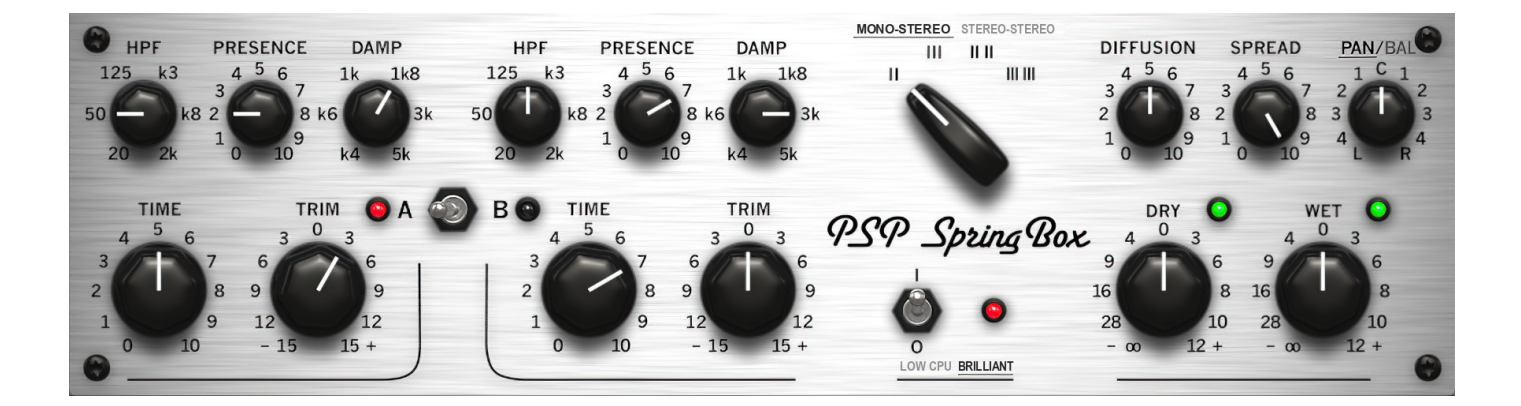

#### <span id="page-5-0"></span>**Controls**

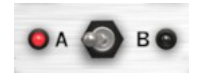

**A B switch** - This switch allows you to select between A or B setups. How you set this switch affects all presets.

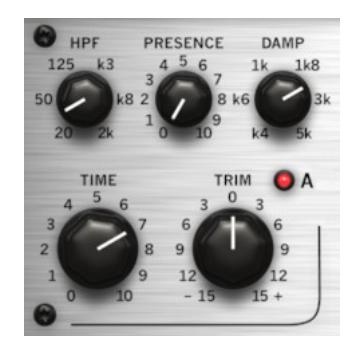

**Time A/B** - Sets the length of the spring reverberation for settings A or B respectively.

**HPF A/B** - Sets the low frequency cut off frequency for settings A or B.

**Presence A/B** - Sets the high mid frequency boost with a slight attenuation of low frequencies for settings A or B. It changes the tonal character of the reverb from dark to bright.

**Damp A/B** - Sets the high frequency damping for settings A or B.

**Trim A/B** - Sets the individual gain for a setting A or B.

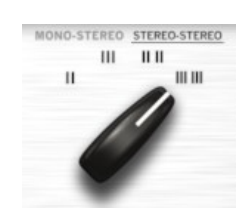

**Mono-Stereo / Stereo-Stereo button** - Sets up the spring input configuration. The Mono-Stereo setting feeds all springs with a mono input signal. The Stereo-Stereo setting delivers a fully stereo configuration. When Stereo-Stereo mode is engaged the single spring or tank providing the output reverb for a given channel is also fed with that same channel's input signal. The exception is III spring architecture in which one of the springs is fed with the mono signal and two others are associated to the left and right inputs. The setting of this parameter is shared between all presets.

**Type rotary selector** - Sets up the spring tanks' architecture. You can select between two and three spring configurations, a dual 2-spring and dual 3-spring setting (one two spring tank for the left and one for the right channel or two tanks with three springs each).

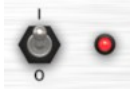

**Feed (I-O) switch** - When engaged an audio signal feeds the spring algorithms of the SpringBox. When disengaged the plug-in is bypassed. The setting of this parameter is shared between all presets.

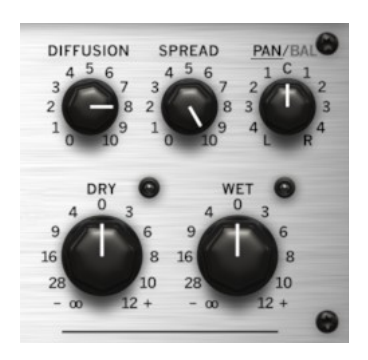

**Diffusion** - Sets the amount of diffusion of the reverberation tail. This parameter is common for both A and B settings.

**Spread** - Sets the stereo width of the reverb. The setting of this parameter is shared between all presets.

**Pan/Bal**- Sets the panning or balance of the wet (reverb) output. In Pan mode when the knob is adjusted from the center position the shifted wet content is always a mix of both reverb channels. Even if the knob is set fully to the left or to the right the wet output always consists of both reverb channels mixed to the mono on appropriate side. In balance mode, when the knob is adjusted from the center one of channels is attenuated, when the knob is set up to the left or to the right only one channel of the reverb is present on the output. The setting of this parameter is shared between all presets.

**Dry** - Controls the amount of a dry signal on the output. The setting of this parameter is shared between all presets.

**Wet** - Sets the amount of wet (processed) signal on the output. The setting of this parameter is shared between all presets.

**Quality button –** switches between LOW CPU and BRILLIANT mode. LOW CPU mode engages a CPU-saving mode with a slightly attenuated high frequency response. In BRILLIANT mode the plug-in reveals its full brilliance at the expence of extra CPU usage.

#### **About Screen**

PSP SpringBox offers an About window. This screen contains your authorization details, as well as the version number of the plug-in. To access a plug-in's about box, click on the name of the plug-in. To return to the controls view, click the name of the plug-in again (or anywhere in the about screen).

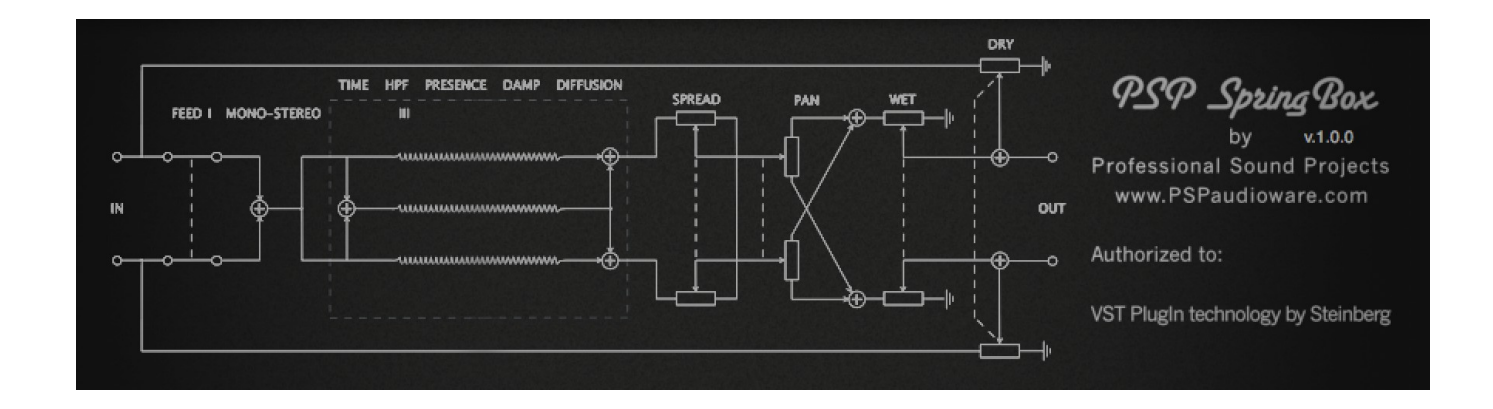

The about box of the PSP SpringBox contains an interactive diagram of the plug-in. The diagram contains most of the controls and the image represents the signal flow and changes depending on the plug-in's current state. Whether you change the spring configuration or switch from PAN to BAL mode the diagram will remain accurate to the plug-in's settings.

#### <span id="page-8-0"></span>**Preset Handling & View Options**

We provide all PSP plugins with a collection of factory presets. These presets can be used as a starting point for further adjustments, or for quick fixes.

You access presets from the PSPaudioware standard PRESET BAR at the top of the plug-in interface.

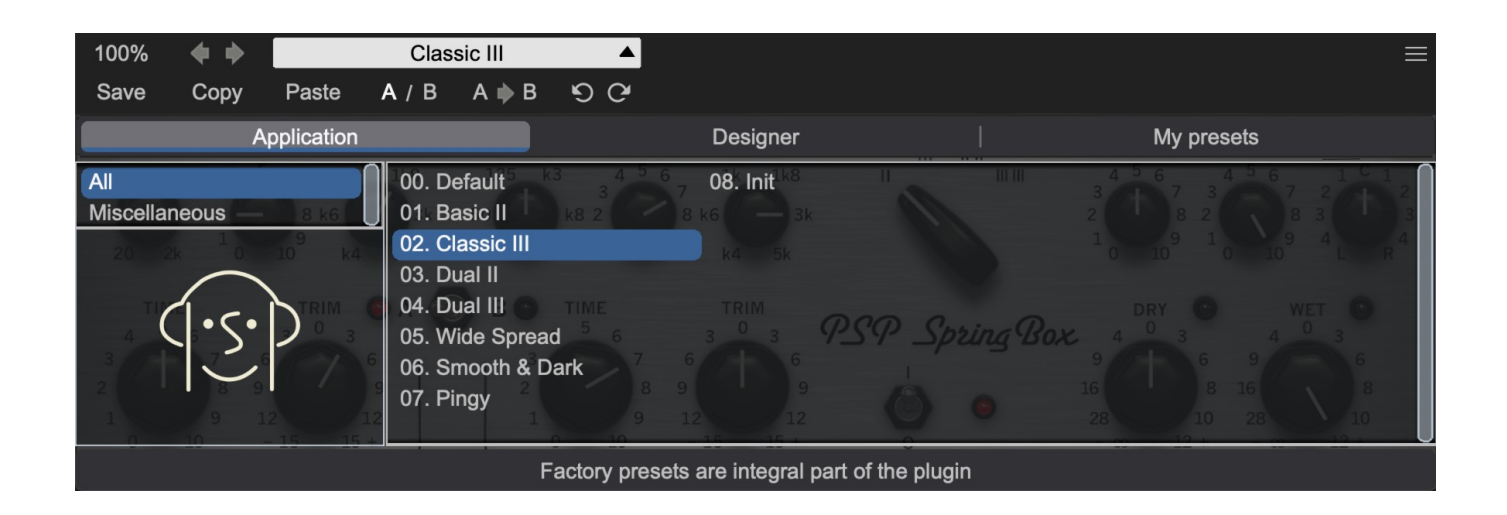

#### <span id="page-9-0"></span>**Preset Browser**

The PSP SpringBox edition features a comprehensive new preset management and browser system. To access the preset browser, you click the preset name window at the top of the plug-in (which displays 'Default' when the plug-in loads).

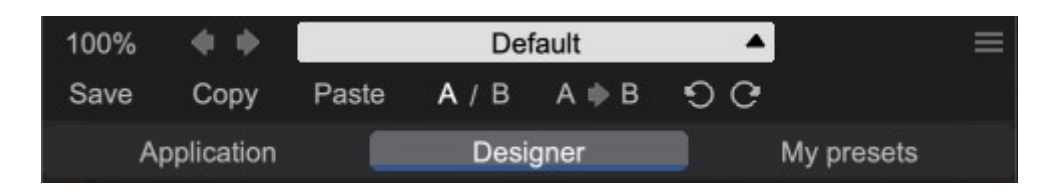

The new preset management bar has three main categories which can be accessed with the tabs at the top of the preset browser: **Application**, **Designer**, and **My presets**.

**Application** - shows all factory built-in presets grouping by application.

#### **< Factory presets are built into the plugin and cannot be directly edited! You can adjust them and save separately as user presets >**

**Designer** - shows all factory built-in presets grouped by designer.

**My presets** - shows only user presets.

This view shows all of the presets you have created and saved, or downloaded and added to your custom presets for PSP SpringBox.

To add categories to the preset list, you can create new subfolders in the preset directory.

For Windows users, this is located at:

#### **C:\Users\Username\Documents\PSPaudioware.com\User Presets\PSP SpringBox**

For Mac users, this is located at:

#### **~/Documents/PSPaudioware.com/User Presets/PSP SpringBox**

**< You can always check the exact path by clicking on the "Show file in Finder" tab at the bottom of the preset browser window. >**

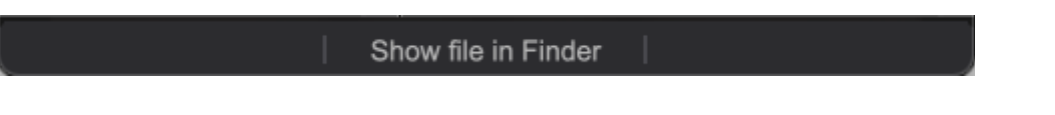

To select a preset, click a preset name in the right window. When clicked, the preset will be applied so that you can audition it. To confirm the preset choice, you can click the preset name once more to load it.

Each preset has own picture, click on it to open the designer's website.

#### <span id="page-10-3"></span>**Copy / Paste**

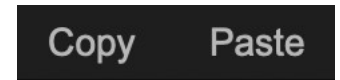

The **Copy/Paste** feature allows you to quickly transfer settings between instances of the plug-in.

To use this feature, you can click '**Copy**' at the top of the plugin below the preset browser window. Then, open a new instance of the plug-in on another track (or on the same track) and click '**Paste**' to paste the settings to the new instance of the plug-in.

This feature can be particularly useful for processing similar instruments or sounds when only a few minor tweaks are needed.

<span id="page-10-2"></span>**A/B System** 

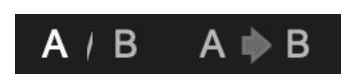

The **A/B system** for quickly checking and auditioning changes to the plugin settings.

The **A/B Button** at the top of the interface below the preset browser window allows you to A/B between the current and previous setting of the plug-in. This can be used to audition changes made to your mix, or to audition between two presets.

The **A>B Button** quickly copies the settings of the **A** setting to the **B** setting. This allows you to save your place and apply further tweaks and the audition them with the **A/B Button**.

<span id="page-10-1"></span>**Undo / Redo**

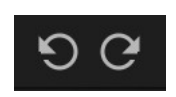

The **Undo/Redo** feature of the plugin lets you quickly navigate between setting changes.

To use this feature, use the undo/redo buttons (CCW and CW arrows, respectively) located below the preset browser window.

These buttons will undo changes to the current plug-in settings, or allow you to undo a preset change depending on the last action in the plug-in.

#### <span id="page-10-0"></span>**100% GUI resizing**

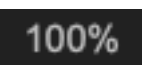

Scroll (by the mouse wheel or use two finger tap on the touchpad) this percentage up or down to change the GUIs zoom factor. Double click to reset its state to the default size (100%).

You can resize the plug-in interface by just dragging the right bottom corner of the plug-in to any size you like.

#### <span id="page-11-0"></span>**CONFIG section**

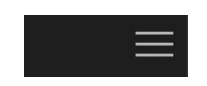

When clicking the three parallel lines glyph, the **CONFIG** menu will open and it allows you to open the manual, check the current plugin version number and turn on/off hints.

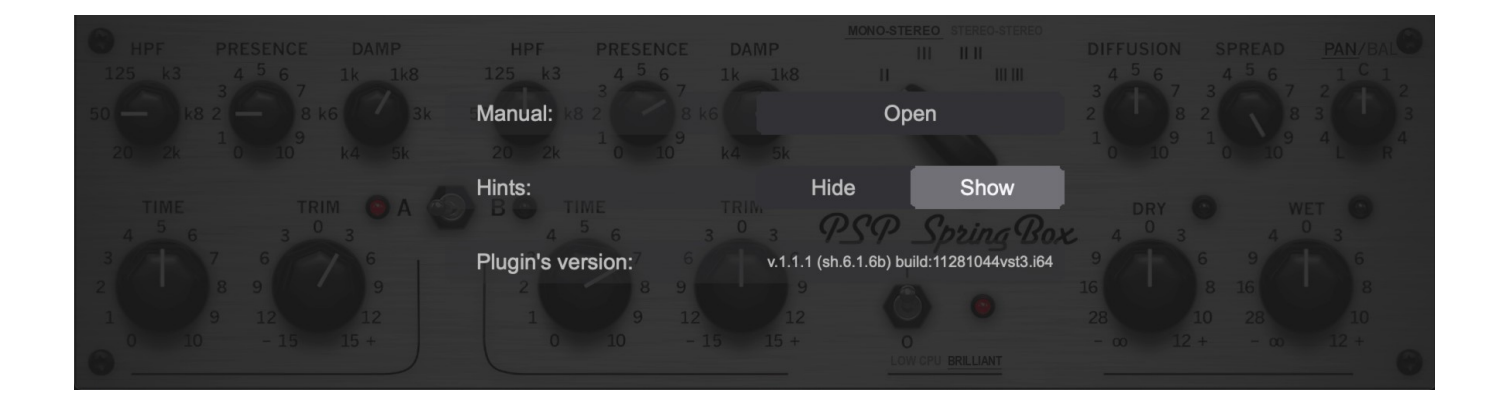

### <span id="page-12-0"></span>**Minimum System Requirements**

#### **PC**

#### VST3

Windows 7 – Windows 11

64-bit VST3 compatible application

#### **VST**

- Windows 7 Windows 11
- 64-bit VST compatible application

#### AAX

- Windows 7 Windows 11
- 64-bit Pro Tools 11, 12 or Pro Tools HD 11, 12 or Pro Tools Ultimate

All DAWs

The latest iLok License Manager application installed (an iLok dongle not required)

#### **Mac (macIntel or arm AppleSilicon processors)**

AudioUnit

- macOS 10.10 macOS 12.01 Montery
- 64-bit AudioUnit compatible host application

#### **VST**

- macOS 10.10 macOS 12.01 Montery
- 64-bit VST compatible host application

#### VST3

- macOS 10.10 macOS 12.01 Montery
- 64-bit VST3 compatible host application

#### AAX

- macOS 10.10 macOS 12.01 Montery
- 64-bit Pro Tools 11, 12 or Pro Tools HD 11, 12 or Pro Tools Ultimate

#### All DAWs

Up to date iLok License Manager application installed (an iLok dongle not required)

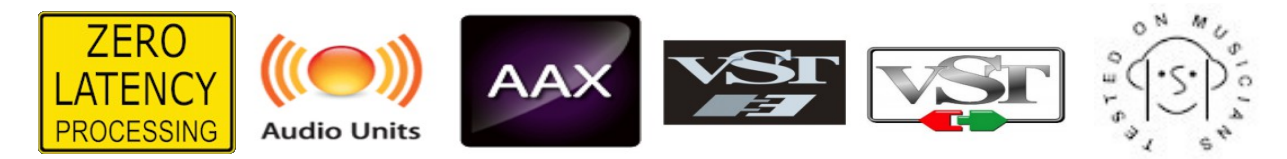

VST, VST3 are trademarks and software of Steinberg Media Technologies GmbH. AAX, Pro Tools, and RTAS are trademarks or registered trademarks of Avid Technology, Inc. AudioUnit, OSX, macOS, Apple Silicon are trademarks of Apple Inc.

### <span id="page-13-0"></span>**Processing**

- All internal processing done with 64 bit double precision floats.
- 32 and 64 bit floating point audio streams supported
- Sample rates up to 192 kHz supported.

### <span id="page-14-0"></span>**Support**

If you have any questions about any of our plug-ins, please visit our website:

**[www.PSPaudioware.com](http://www.PSPaudioware.com/)**

Where you can find the latest product information, free software updates, online support forum and answers to the most frequently asked questions.

Problems with the installation, activation or authorisation? Please watch our *troubleshooting video tutorials* on our YouTube channel.

You can also contact us by e-mail: [support@PSPaudioware.com.](mailto:support@PSPaudioware.com) We will gladly answer all of your questions. As a rule we respond within 24 hours.

> **PSPaudioware.com s.c.**  Bugaj 12 05-806 Komorów Poland. ph. +48 601 96 31 73 [www.PSPaudioware.com](http://www.PSPaudioware.com/)  [contact@PSPaudioware.com](mailto:contact@PSPaudioware.com)

**PSPaudioware.com s.c.** Bugaj 12 05-806 Komorów **Poland**